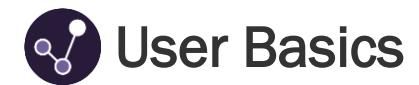

Below we have provided a general overview of the Home, Records and Reports areas within Sisra Observe!

## Home Area

When you log into Sisra Observe, you'll be presented with the Home area by default. Below we have provided an overview of the different areas, features and information available within Observe.

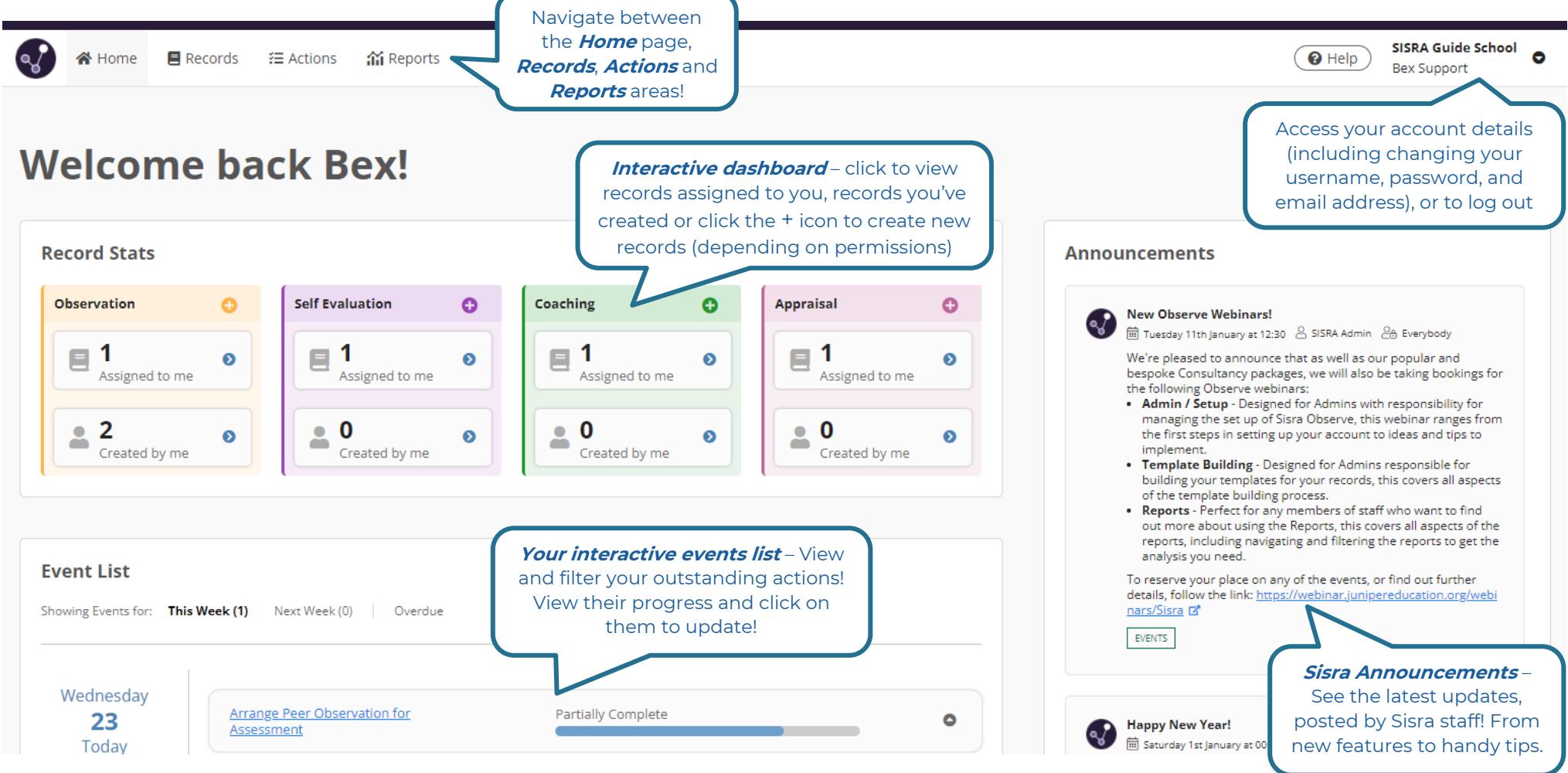

## Records Area

The Records area is where you can create and view records, as well as access the Resources library (if switched on by your Sisra Admin).

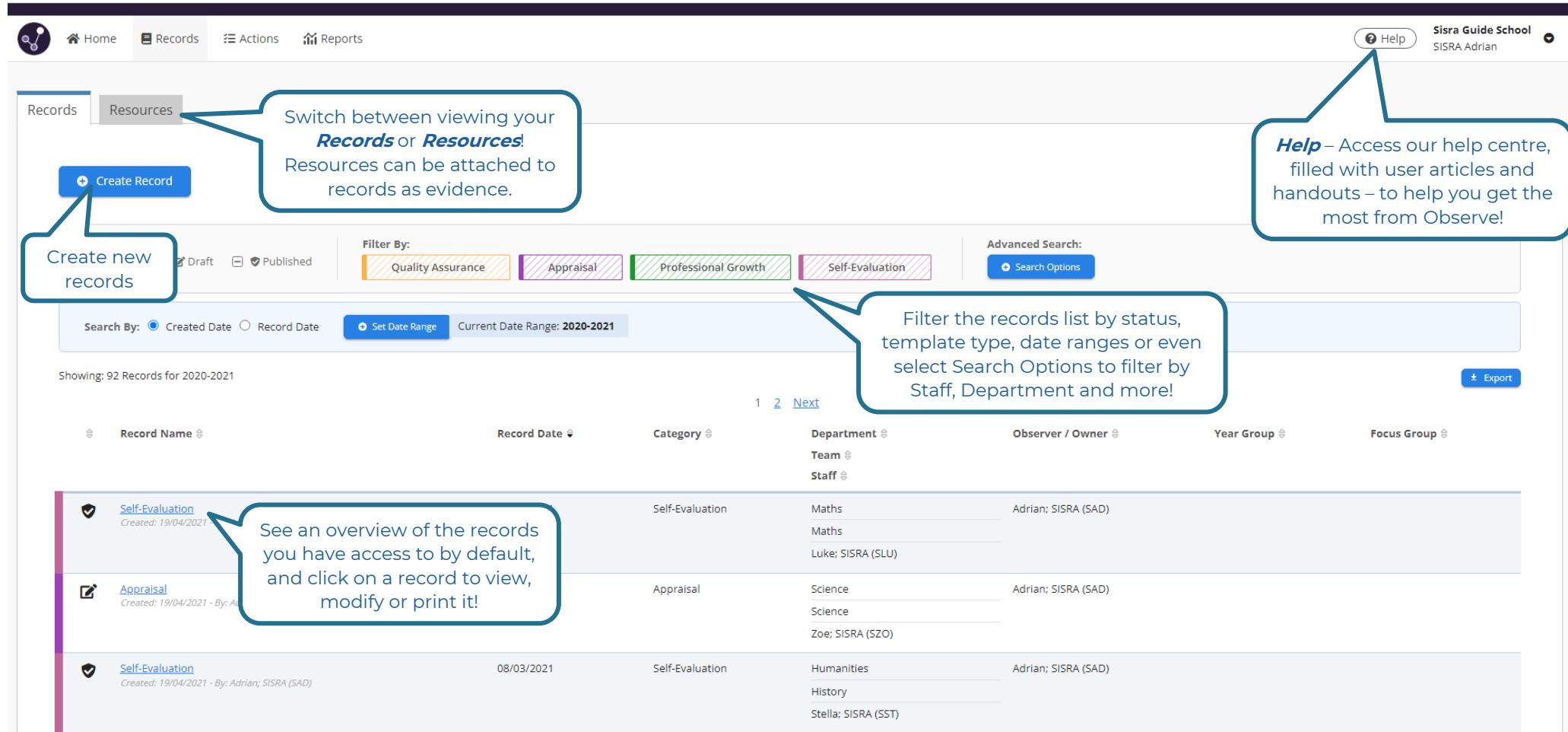

## Actions Area

The Actions area is where you can view your outstanding / overdue actions, update your progress on these, or create new actions.

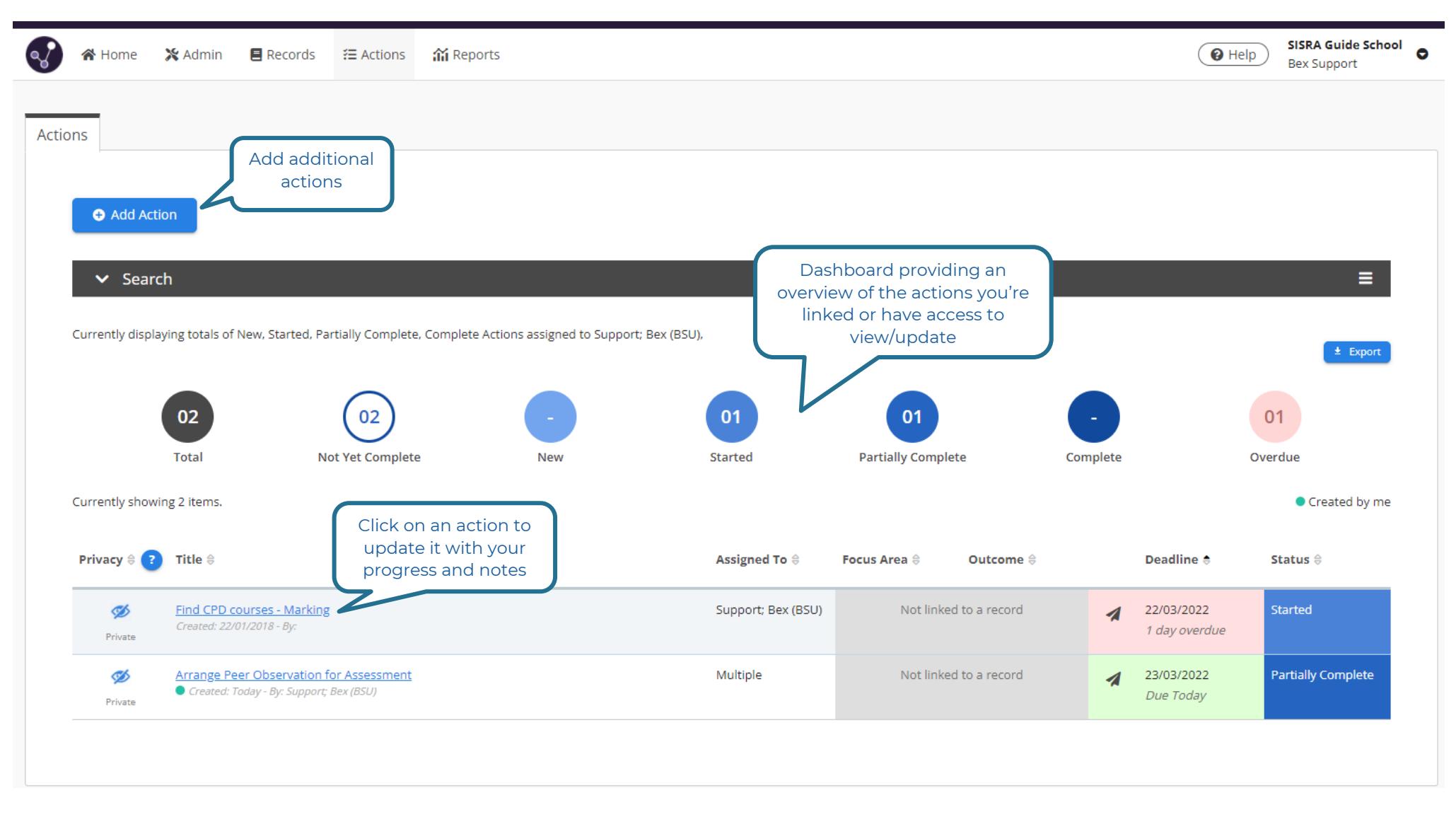

## Reports Area

The Reports Area will show you a summary of the data collected in your records, which may be sorted into different tables depending on how your Sisra admin has set this up.

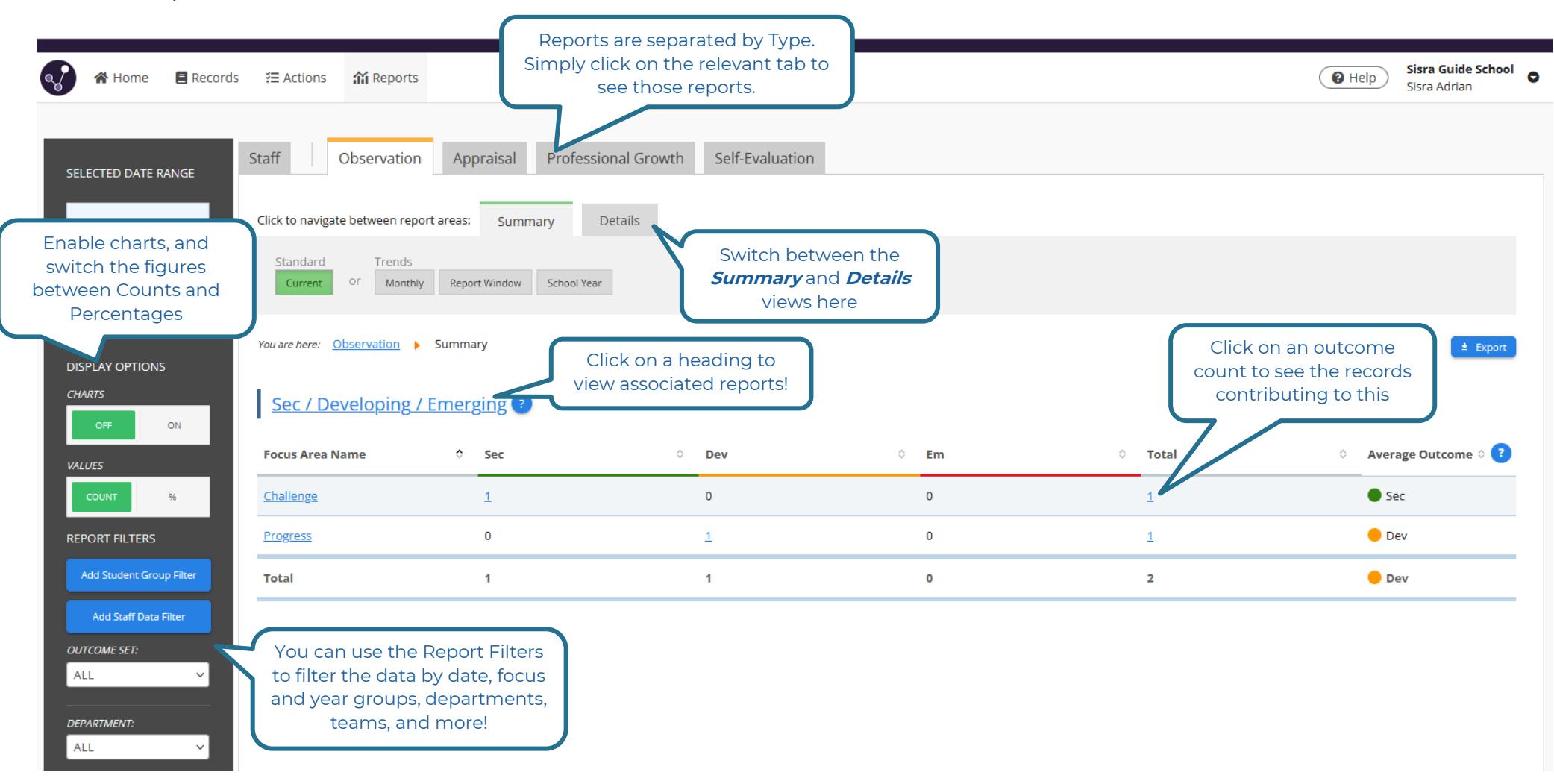

*Thanks for reading!*